#### **User Manual of Very**DOC **HTML Converter Command Line**

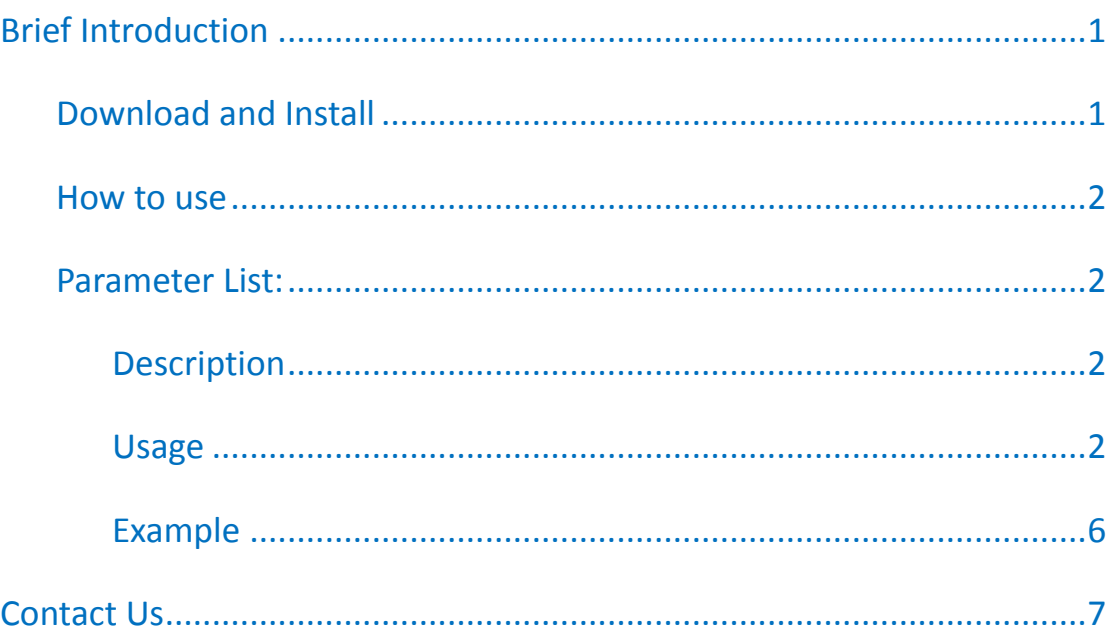

# <span id="page-0-0"></span>**Brief Introduction**

**VeryDOC HTML Converter Command Line (htmltools)** is professional tool for converting html, web page or rtf file to PDF or images like PS, JPG etc. in batch by command line. It can be called from ASP, VB, VC, Delphi, BCB, Java, .NET and COM+ codes. It can capture HTML contents from IE or other browser and save to Windows Enhanced Metafile (EMF) and then render it to PDF file directly without any additional parameters. By this way, the conversion effect and quality has been enhanced greatly.

## <span id="page-0-1"></span>**Download and Install**

Please **[download HTML Converter Command Line](http://www.verypdf.com/htmltools/htmltools.zip)** to your computer. After downloading, it is zip file. Please unzip it to some folder and check elements in it. This application is no need for installation, and directly runnable after unpacking from package.

#### <span id="page-1-0"></span>**How to use**

- Open MS-DOS command line prompt window or other applications you need to call together with. Same with other command line software, you can call this software by absolute path or relative path
- Do the conversion following examples and choose proper parameters according to your needs.

### <span id="page-1-1"></span>**Parameter List:**

#### <span id="page-1-2"></span>**Description**:

Convert \*.EMF, \*.WMF, \*.RTF files to PDF files EMF to PDF,PS,TIF,JPG,GIF,PNG,BMP,WMF,EMF,PCX,TGA,JP2,PNM WMF to PDF,PS,TIF,JPG,GIF,PNG,BMP,WMF,EMF,PCX,TGA,JP2,PNM RTF to PDF,PS,TIF,JPG,GIF,PNG,BMP,WMF,EMF,PCX,TGA,JP2,PNM HTM to PDF,PS,TXT,TIF,JPG,GIF,PNG,BMP,WMF,EMF,PCX,TGA,JP2,PNM

#### <span id="page-1-3"></span>**Usage**:

htmltools [options] <EMF-WMF-HTML-URL-RTF-file> [<PDF-PS-Image-file>] -width <int>  $\cdot$  : Set page width to PDF file -height <int> : Set page height to PDF file -bwidth <int> : Set web browser's width for HTML conversion -bheight <int> : Set web browser's height for HTML conversion -multipagetif : Create multipage TIFF format -xres <int>
int>
int>
inty and the set X resolution to image file -yres <int> : Set Y resolution to image file -bitcount <int>
: Set color depth for image conversion -rotate <int> : Rotate pages, 90, 180, 270 -margin <string> : Set page margin to PDF file -margin 10 : Set margin to 10pt to left -margin 10x10 : Set margin to 10pt to left, top -margin 10x10x10 : Set margin to 10pt to left,top,right -margin 10x10x10x10 : Set margin to 10pt to left,top,right,bottom -view : View PDF file after creation -append <int> : -append 0: Overwrite if PDF file exists -append 1: Insert before first page if PDF file exists -append 2: Append to last page if PDF file exists -append 3: Rename filename if PDF file exists -postdata <string> : Set the data to be posted to the URL. Use this fun

Copyright © 2002-2013 VeryDOC.com Company. All Rights Reserved. Page 2

ction for some urls protected by forms. -postdatafile <string> : Read long postdata parameter from a disk file -producer <string> : Set 'producer' to PDF file -creator <string> : Set 'creator' to PDF file -subject <string> : Set 'subject' to PDF file -title <string> : Set 'title' to PDF file -author <string> : Set 'author' to PDF file -keywords <string> : Set 'keywords' to PDF file -openpwd <string> : Set 'open password' to PDF file -ownerpwd <string> : Set 'owner password' to PDF file -keylen <int> : Key length (40 or 128 bit) -keylen 0: 40 bit RC4 encryption (Acrobat 3 or higher) -keylen 1: 128 bit RC4 encryption (Acrobat 5 or higher) -keylen 2: 128 bit RC4 encryption (Acrobat 6 or higher) -encryption <int> : Restrictions -encryption 0: Encrypt the file only -encryption 3900: Deny anything -encryption 4: Deny printing -encryption 8: Deny modification of contents -encryption 16: Deny copying of contents -encryption 32: No commenting ===128 bit encryption only -> ignored if 40 bit encryption is used -encryption 256: Deny FillInFormFields -encryption 512: Deny ExtractObj -encryption 1024: Deny Assemble -encryption 2048: Disable high res. printing -encryption 4096: Do not encrypt metadata -unicode : Enable Unicode conversion -rclbounds : Use rclBounds instead of rclFrame -repairwmf : Repair some special WMF files -activex : Enable ActiveX for HTML conversion -java : Enable Java for HTML conversion -script : Enable script for HTML conversion -bookmark <int> : Create bookmark to PDF file -bookmark 1: Use short filename as bookmarks -bookmark 2: Use full filename as bookmarks -bookmark 3: Use short filename without suffix as bookmarks -mergepdf <string> : Merge two PDF files into one PDF file -mergepdf "file1|file2|file3|...": Merge several PDF files into one -mergepdf "C:\filelist.txt": Merge PDF files from a .txt file -mergepdf "C:\test.pdf\*100-200\*250-300": Extract page ranges from PDF fi le -mergepdf "C:\\*.pdf" : Merge PDF files into one PDF file

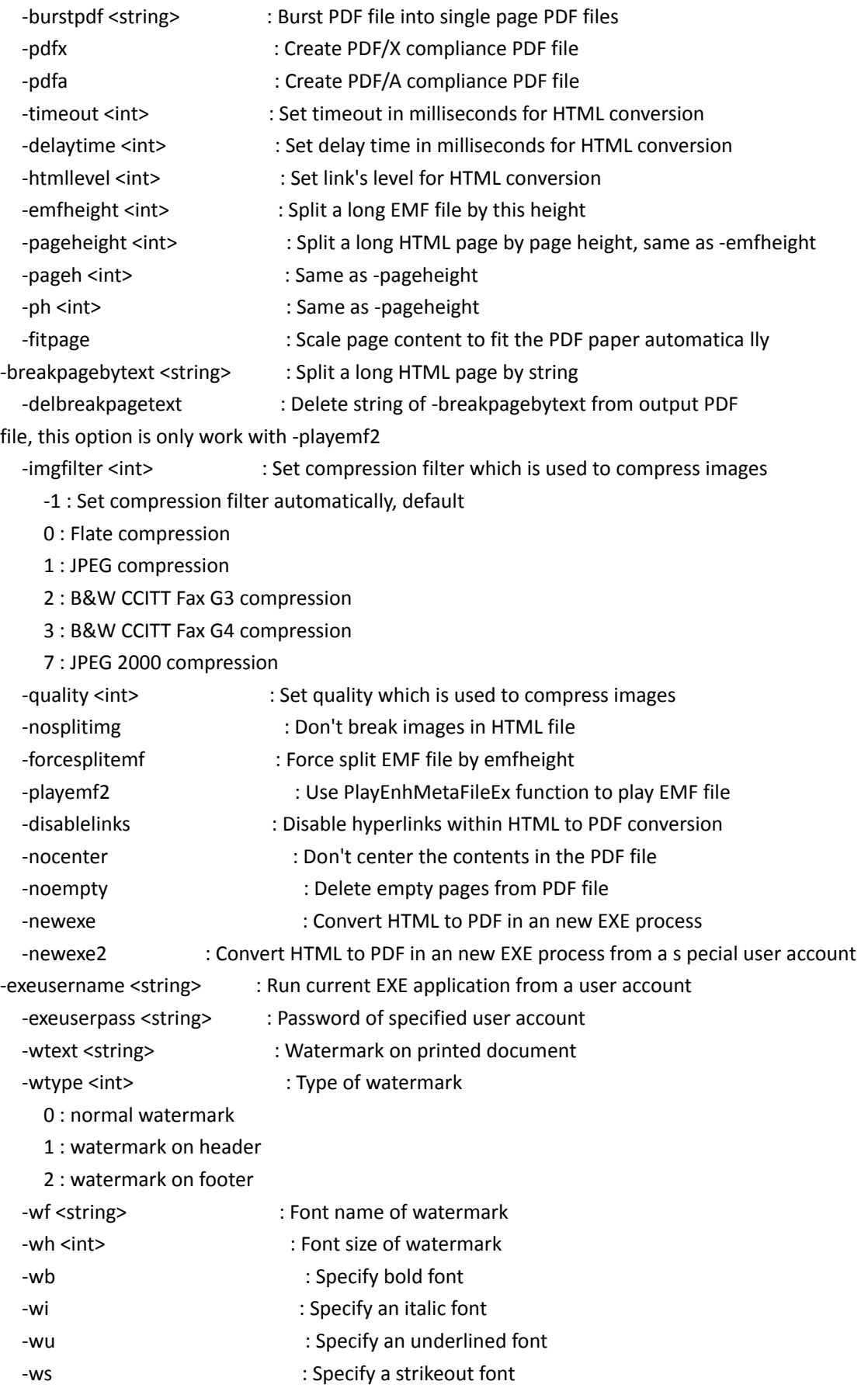

Copyright © 2002-2013 VeryDOC.com Company. All Rights Reserved. Page 4

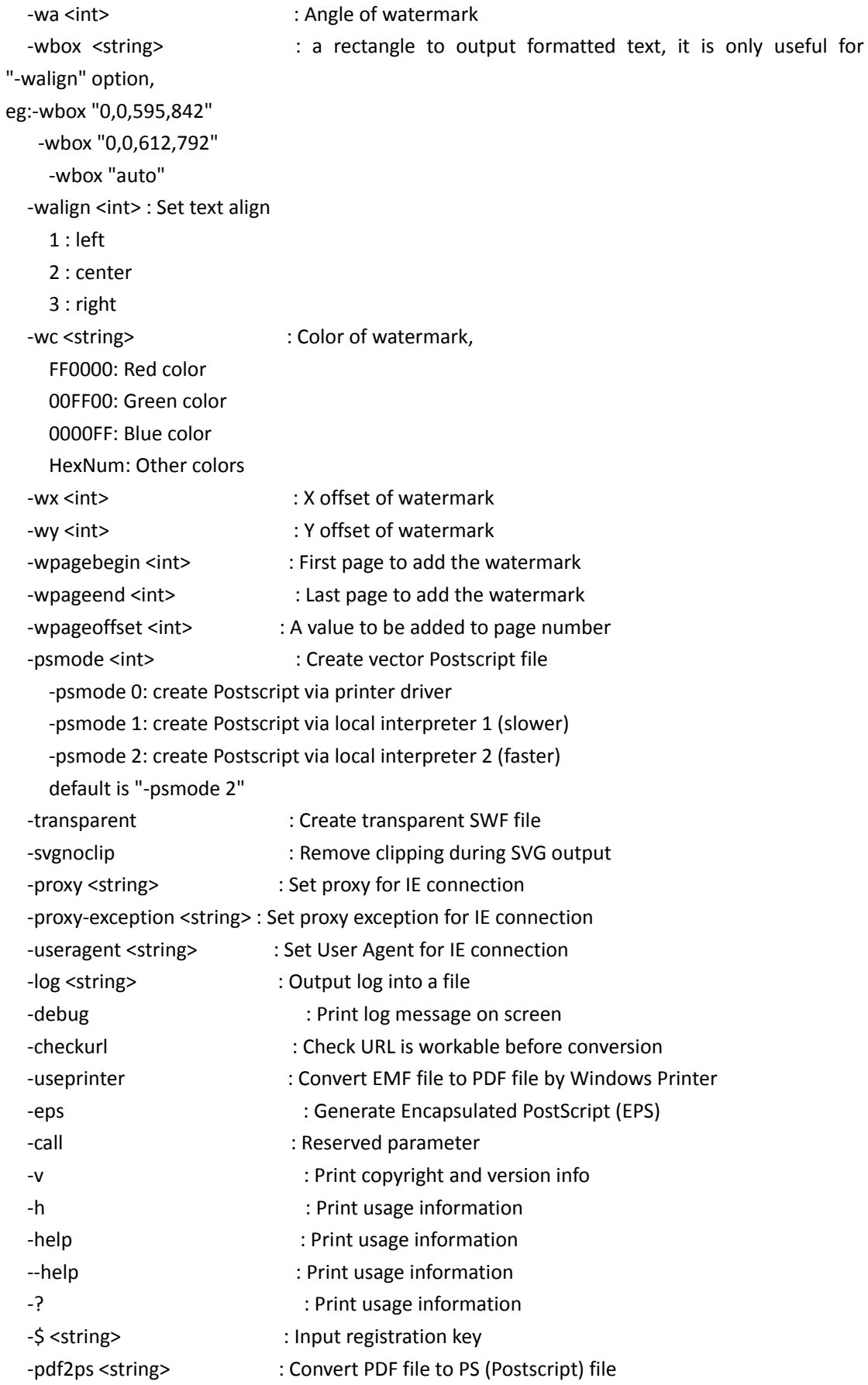

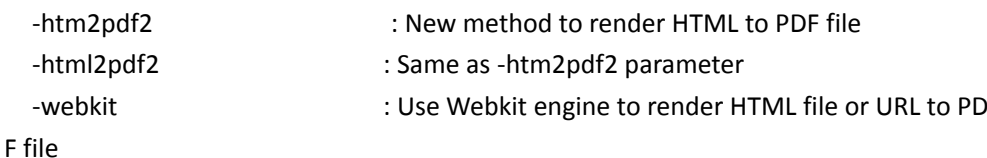

#### <span id="page-5-0"></span>**Example:**

 htmltools.exe C:\in.emf C:\out.pdf htmltools.exe -pdfa C:\in.emf C:\out.pdf htmltools.exe -pdfx C:\in.emf C:\out.pdf htmltools.exe C:\\*.emf C:\\*.pdf htmltools.exe -margin 100x100x100x100 C:\in.rtf C:\out.pdf htmltools.exe -append 2 -width 612 -height 792 C:\\*.emf C:\out.pdf htmltools.exe -append 2 C:\\*.emf C:\out.pdf htmltools.exe C:\filelist.txt C:\out.pdf htmltools.exe -width 612 -height 792 C:\in.emf C:\out.pdf htmltools.exe -append 1 C:\in.emf C:\out.pdf htmltools.exe -append 2 C:\in.emf C:\out.pdf htmltools.exe -subject "subject" C:\in.emf C:\out.pdf htmltools.exe -ownerpwd 123 -keylen 2 -encryption 3900 C:\in.emf C:\out.pdf htmltools.exe -bookmark 3 C:\in.emf C:\out.pdf htmltools.exe -mergepdf "C:\1.pdf|C:\2.pdf|C:\3.pdf" C:\out.pdf htmltools.exe -mergepdf "C:\\*.pdf" C:\out.pdf htmltools.exe -mergepdf "C:\filelist.txt" C:\out.pdf htmltools.exe -mergepdf "C:\test-extraction.pdf\*10-15 C:\out10-15.pdf htmltools.exe -mergepdf "C:\test-extraction.pdf\*500-501 C:\out500-501.pdf htmltools.exe -bwidth 100 -bheight 100 C:\in.emf C:\out.pdf htmltools.exe "http://www.verypdf.com" C:\out.pdf htmltools.exe -htmllevel 1 "http://www.verypdf.com" C:\out.pdf htmltools.exe "http://www.verypdf.com" C:\out.ps htmltools.exe "http://www.verypdf.com" C:\out.emf htmltools.exe "http://www.verypdf.com" C:\out.jpg htmltools.exe "http://www.verypdf.com" C:\out.gif htmltools.exe "http://www.verypdf.com" C:\out.txt htmltools.exe "C:\in.html" C:\out.gif htmltools.exe -disablelinks "C:\in.html" C:\out.pdf htmltools.exe -postdatafile C:\postdata.txt "C:\in.html" C:\out.pdf htmltools.exe -multipagetif C:\test.rtf C:\test.tif htmltools.exe -multipagetif -bitcount 1 -xres 300 -yres 300 C:\test.rtf C:\te st.tif htmltools.exe -breakpagebytext "Break page at here" "C:\in.htm" C:\out.pdf htmltools.exe -width 612 -height 792 -emfheight 792 C:\in.htm C:\out.pdf htmltools.exe -width 612 -height 792 -pageheight 792 C:\in.htm C:\out.pdf

htmltools.exe -width 612 -height 792 -ph 792 C:\in.htm C:\out.pdf

 htmltools.exe -nocenter -width 612 -height 792 -breakpagebytext "Break page a t here" "C:\in.htm" C:\out.pdf htmltools.exe -nocenter -playemf2 -width 612 -height 792 -delbreakpagetext -b reakpagebytext "Break page at here" "C:\in.htm" C:\out.pdf htmltools.exe -nocenter -playemf2 -width 612 -height 792 -delbreakpagetext -b reakpagebytext "Break page at here" -emfheight 792 "C:\in.htm" C:\out.pdf htmltools.exe -proxy 127.0.0.1:7070 "http://www.verypdf.com" out.pdf htmltools.exe -useragent "Mozilla/5.0 (compatible; MSIE 9.0; Windows NT 6.1; WOW64; Trident/5.0)" "http://www.verypdf.com" out.pdf htmltools.exe -webkit "http://www.verypdf.com" D:\out.pdf Add watermarks into PDF files: htmltools.exe -wtext "VeryPDF" "C:\in.html" C:\out.pdf htmltools.exe -wtext "VeryPDF" -wc "0000FF" "C:\in.html" C:\out.pdf

htmltools.exe -wtext "VeryPDF" -wx 100 -wy 100 "C:\in.html" C:\out.pdf htmltools.exe -wtext "VeryPDF" -wtype 1 "C:\in.html" C:\out.pdf htmltools.exe -wtext "VeryPDF" -wtype 2 "C:\in.html" C:\out.pdf htmltools.exe -wtext "VeryPDF" -wtype 0 -wa 45 "C:\in.html" C:\out.pdf htmltools.exe -wtext "VeryPDF" -wf "Arial" "C:\in.html" C:\out.pdf htmltools.exe -wtext "VeryPDF" -wf "Arial" -wh 20 "C:\in.html" C:\out.pdf htmltools.exe -wtext "VeryPDF" -wf "Arial" -wh 20 -wb -wi -wu -ws "C:\in.html " C:\out.pdf

 htmltools.exe -wtext "VeryPDF" -wf "Arial" -walign 3 -wh 20 -wbox "0,770,612, 792" "C:\in.html" C:\out.pdf

# <span id="page-6-0"></span>**Contact Us**

During the using, if you have any question, please contact us as soon as possible. [support@verypdf.com](mailto:support@verypdf.com)